# *EasyDent Newsflash*

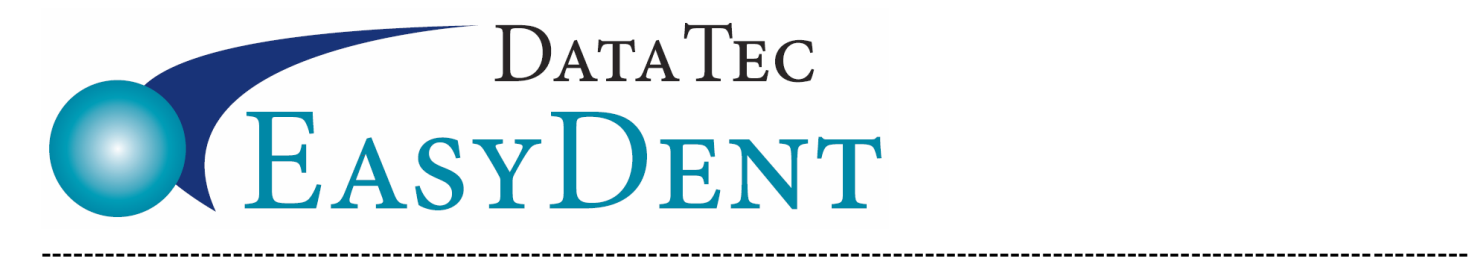

December 2018

Dear Doctors & Staff,

### *Go digital* with your *EasyDent…its already built-in!*

This includes Digital X-Rays, Electronic Patient Visit Notes, Charting, Scanning, Email Recalls and Appointment Reminders. You can even export Text Messages and Phone Lists for third-party software.

### **CDT 2019 Codes**

The latest EasyDent **internet updates** include the **CDT 2019 codes**. Once you install the latest updates, go to **[www.ezdent.com](http://www.ezdent.com/)** select the top **Support** tab, then the "**Technical Notes**" button. **Technical Note #37** contains the details on how to update your fee schedules with the 2019 codes. If needed, give us a call; we are **happy** to help.

### **Enhancements**

### **Audit Logging**

A new Audit Log of Transaction Ledger changes or modifications has been added. Run this audit report from the Reports Menu, Management Reports, then select "*Ledger Change Audit Report*".

### **Schedule**

Schedule production calculations have been improved.

- You can specify a number of times a service is going to be done. Example: when you select a service for Sealants you would indicate it's for 6 teeth. On the schedule, it would look like [20x6] Sealants
- You can easily specify a specific dollar amount of services. Example: [\$400] Restoration. Manually enter the [\$400] to indicate 400 dollars.

### **Insurance**

On the *Insurance Estimated Pay Details* screen, there is a new column where you can set the "*Insurance Maximum Amount*" that will be considered when estimating Insurance payments. You can still post a higher amount such as your normal "**Fee for Service**", but if this column is filled in the maximum considered for the estimated percentage calculation will be the "*Insurance Maximum Amount*".

## *EasyDent Newsflash*

There is a new option you can set on **Employer** definitions; "*Never Send SOF*". If you select this option, signature on file will not be sent with insurance on anyone connected to the employer. This overrides all other options, including what you have set on the Insurance Carrier definition.

There is a new option you can set on Insurance Carrier definitions: "*Send SOF based on Patient Ins Detail Screen*". If you set this to "*YES*" then SOF will be based on the SOF file on the patient's insurance detailed screen.

#### **Employee Time Clock**

The Employee Time Clock has a new option to allow Employees to run the Time Report and only see their own time records based on their PIN. Please call Data Tec to help you activate this option. You can also define a Report Password that would allow anyone entering the Report Password to view all the employee time records.

### **Posting**

On the Posting screen, when you use the "**Ins Final Pay**" button and you have already filled-in some type of insurance payment (other than partial payment), your payment type will be left unchanged.

### **Reports**

There is a new feature you can use to display and/or print ADA codes you have never used. From the **Utility Menu** select "**Fee Schedules (ADA)",** then select the top toolbar option "**Print**", and then select "**List of Never Used ADA Codes**".

#### **Treatment Plan**

You can now insert divider lines within treatment plans.

**First**, define a Fake ADA Code that has all hyphens as the Tooth Number, Tooth Surfaces, and Description. Make sure you set the amount value to zero and the Insurance Print column to "None":

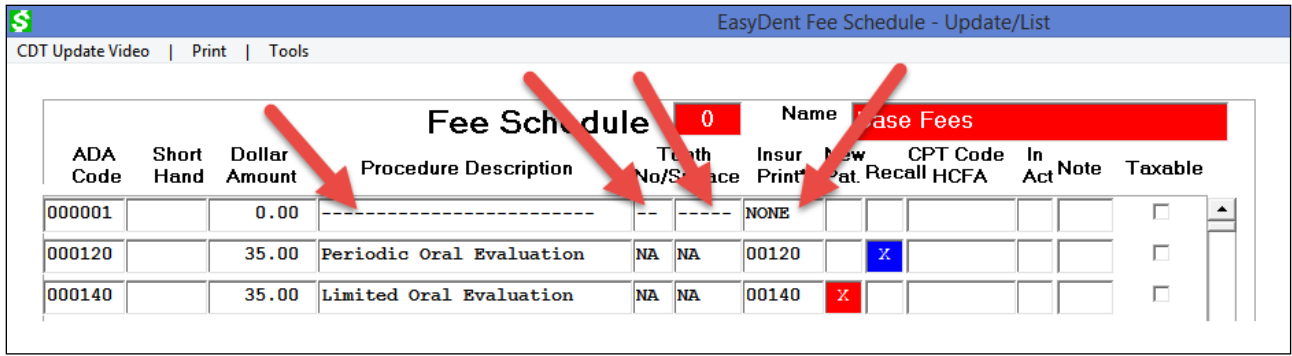

# *EasyDent Newsflash*

**Second**, in the Treatment Plan, use the Fake ADA Code to create the line dividers:

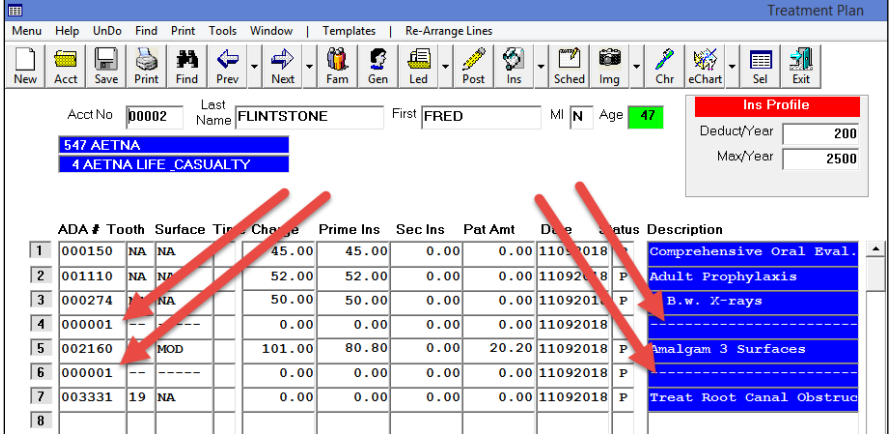

**Third**, when you print the treatment plan, the divider lines will be shown:

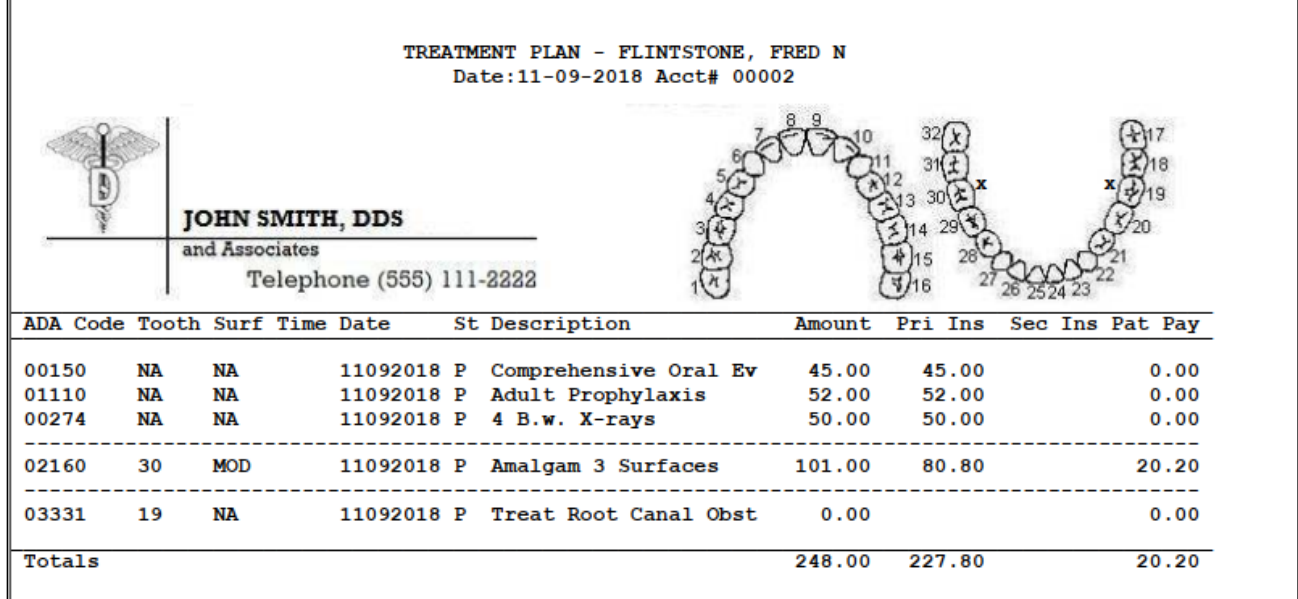

Merry Christmas & Happy Holidays,

*Peter Goodall*

*and all Your EasyDent Staff* 

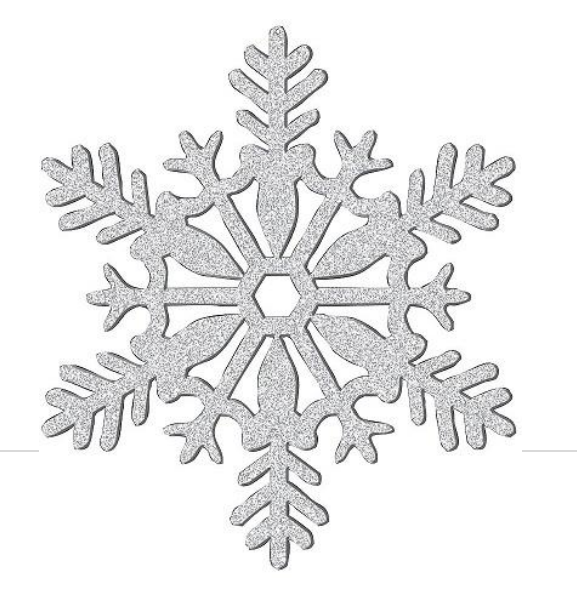